# **BAB V**

# **IMPLEMENTASI DAN PENGUJIAN**

### **5.1 HASIL IMPLEMENTASI PROGRAM**

Pada bab ini penulis akan membahas mengenai implementasi program yang artinya adalah mengubah sebuah rancangan sistem kedalam bentuk program jadi. Pada tahap pengujian penulis menggunakan metode *Black Box* yang difokuskan pada kesesuaian antara apa yang diharapkan berdaskaran output dari program. Adapun hasil implementasi dari penerapan *augmented reality* sebagai media pengenalan tuntunan sholat, adalah sebagai berikut :

1. Tampilan Menu Utama

Tampilan menu utama dapat dilihat pada gambar 5.1 yang merupakan hasil implementasi dari rancangan pada gambar 4.9. Tampilan ini adalah halaman yang pertama kali tampil ketika pengujung membuka aplikasi. Pada tampilan terdapat beberapa menu yang dapat diakses oleh pengunjung diantaranya menu: mulai, panduan, tentang, dan keluar. Berikut adalah tampilan layar utama :

63

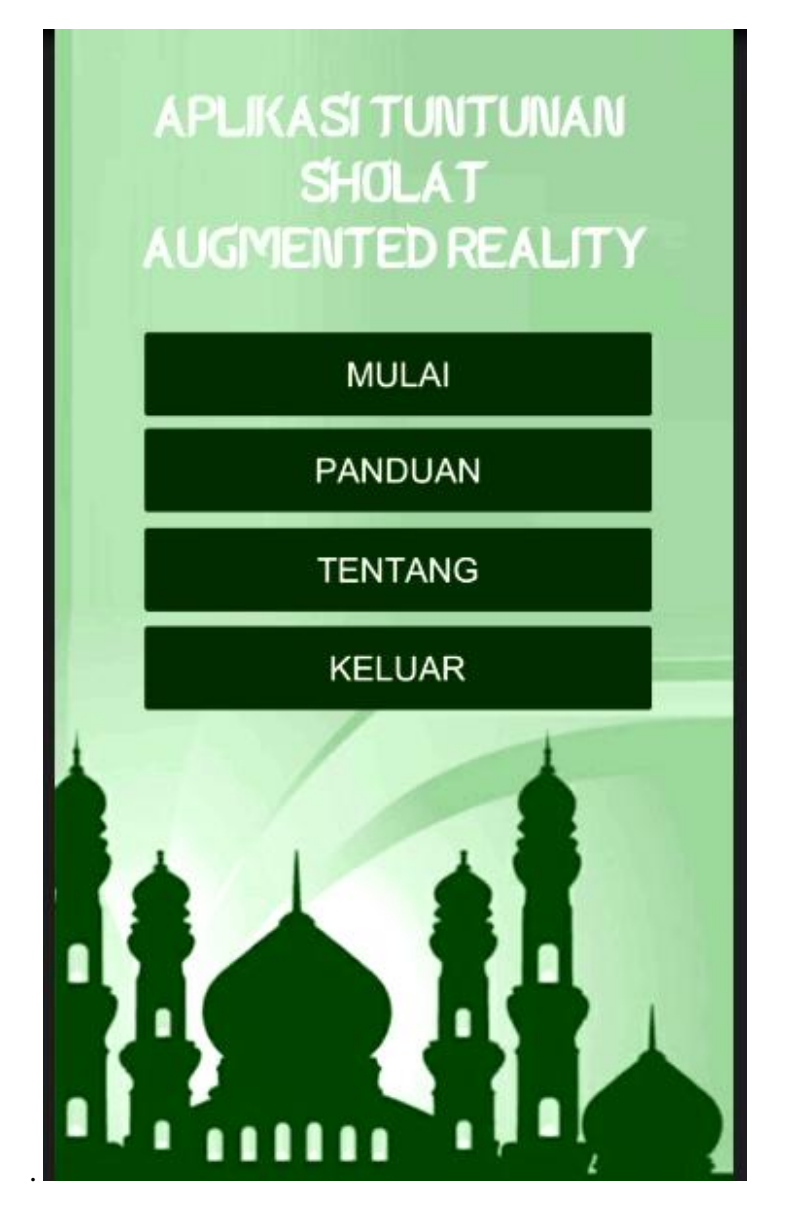

**Gambar 5.1 Tampilan Menu Utama**

Berdasarkan gambar 5.1 dapat dilihat tampilan menu utama yang terdiri dari bagian judul tombol menu dan background siluet mesjid.

2. Tampilan Animasi AR

Berikut adalah tampilan animasi AR :

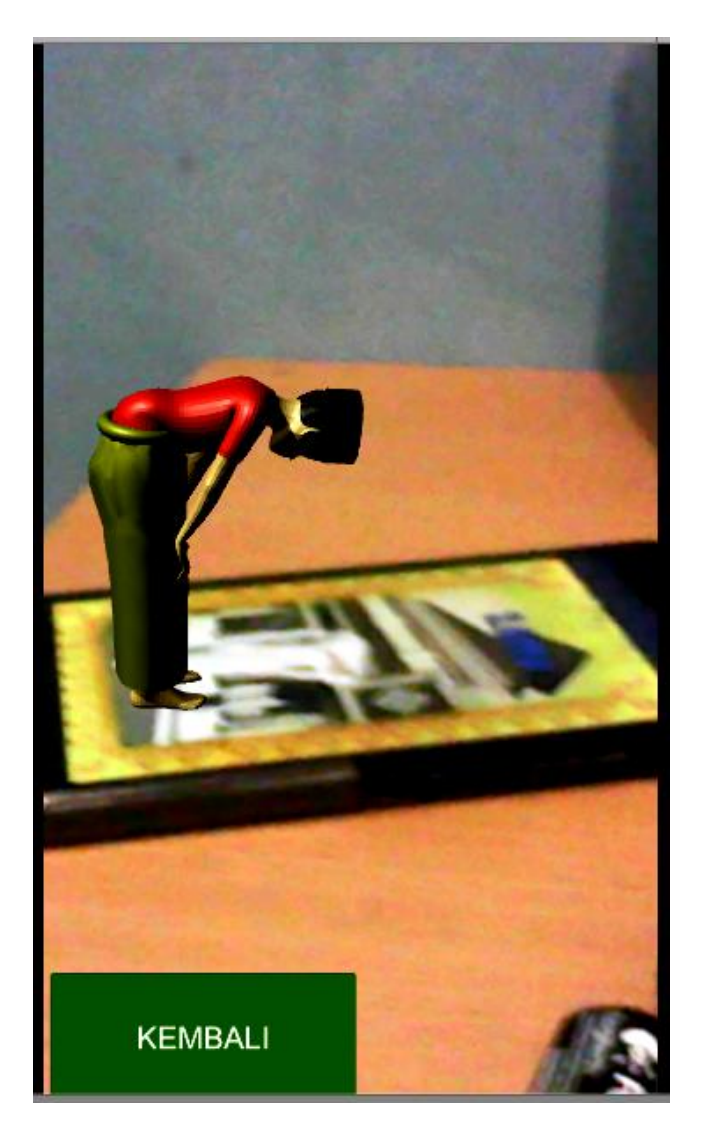

**Gambar 5.2 Tampilan Animasi AR**

Tampilan animasi AR dapat dilihat pada gambar 5.2. animasi akan tampil ketika aplikasi mendeteksi adanya marker yang telah ditetapkan sebelumnya.

3. Tampilan Halama Panduan

Tampilan halaman panduan dapat dilihat pada gambar 5.3. Halaman ini adalah halaman yang akan tampil ketika pengguna menekan tombol panduan pada menu utama. dimana akan muncul informasi cara menggunakan AR.

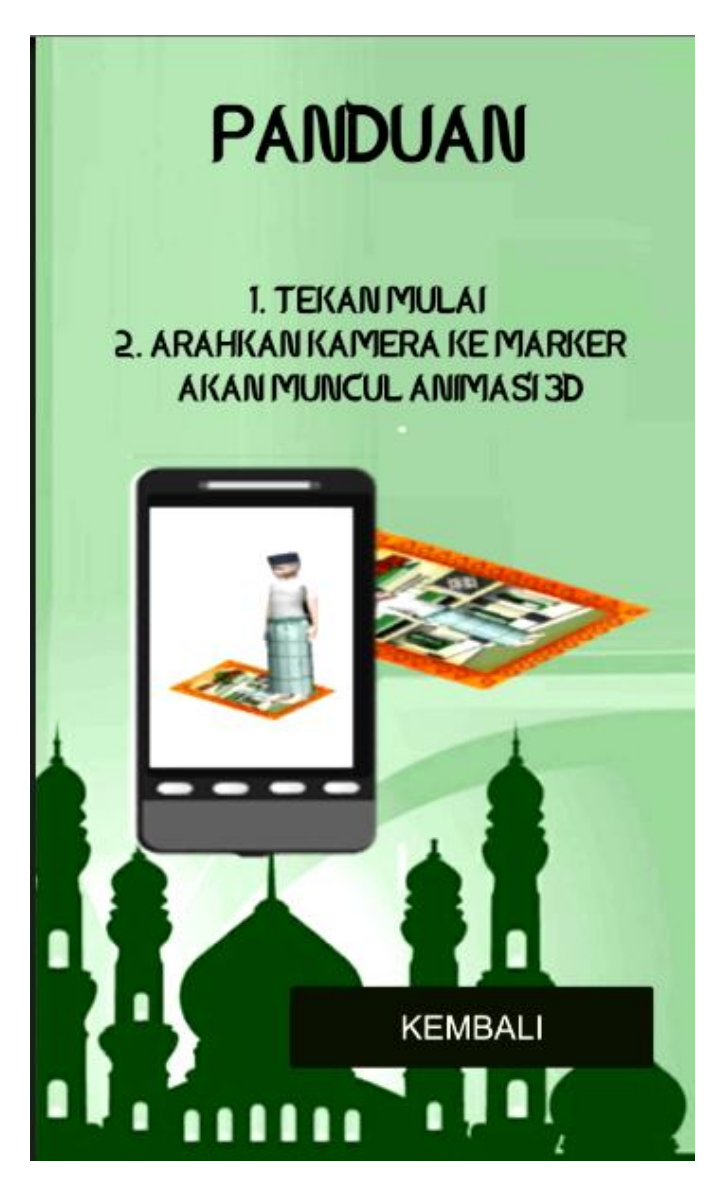

**Gambar 5.3 Tampilan Halaman Panduan**

4. Tampilan Halaman Tentang

Berikut tampilan halaman tentang yang merupakan implementasi dari rancangan pada gambar 4.12 .

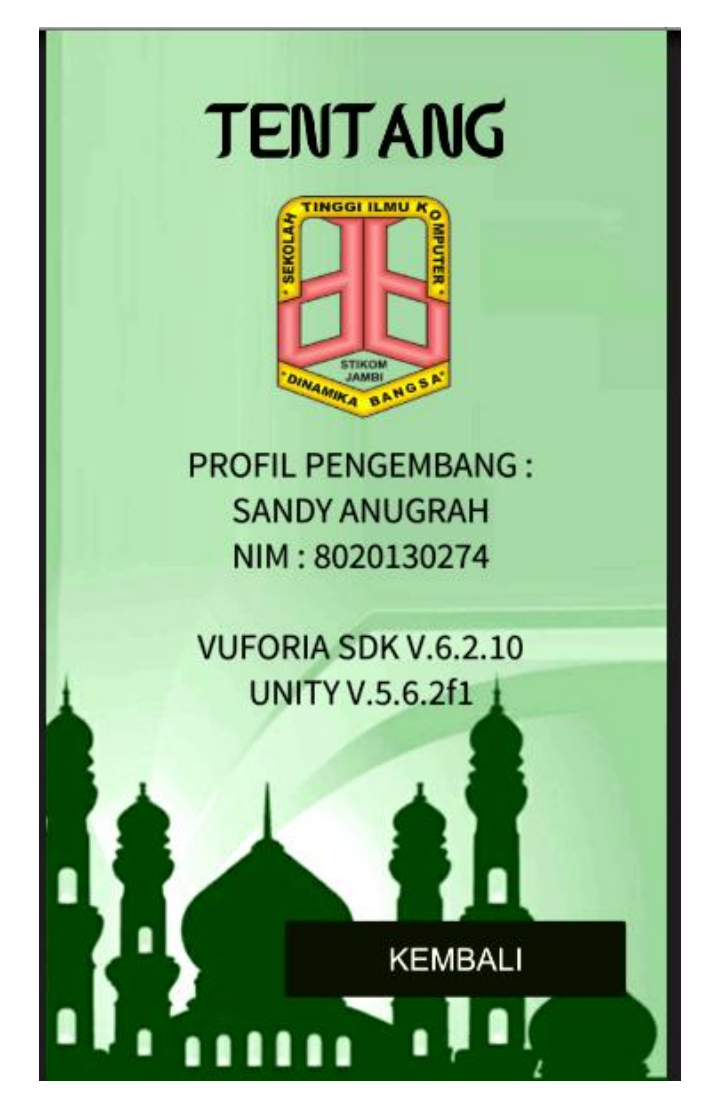

**Gambar 5.4 Tampilan Halaman Tentang**

Pada gambar 5.4 dapat dilihat tampilan halaman tentang yang berisi informasi mengenai profil pengembang dan versi dari aplikasi yang digunakan.

## **5.2 HASIL IMPLEMENTASI MARKER**

Berikut adalah implementasi marker yang digunakan untuk menampilkan animasi 3D gerakan sholat :

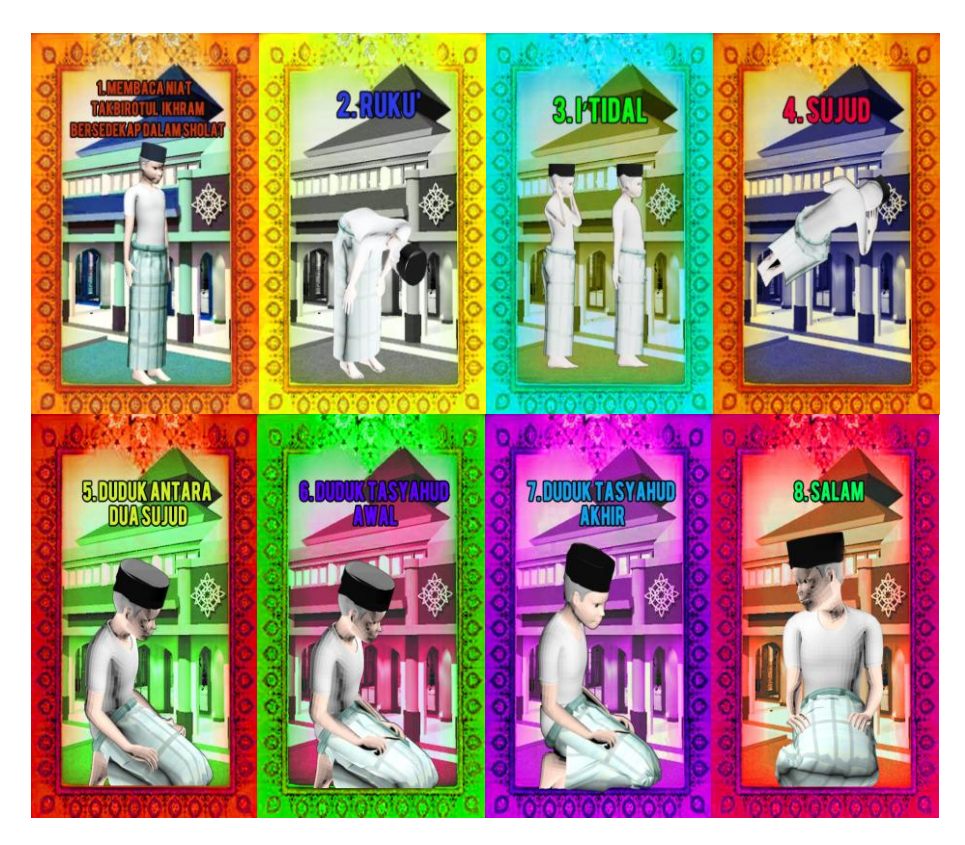

### **Gambar 5.5 Marker Augmented Reality**

Setelah aplikasi mendeteksi marker dan ada kesesuaian antara marker yang disimpan, maka akan tampil animasi sesuai dengan judul pad masing-masing marker yang tersedia.

### **5.3 PENGUJIAN PERANGKAT LUNAK SISTEM**

Penulis melakukan tahap pengujian terhadap sistem secara fungsional untuk mengetahui keberhasilan dari implementasi sistem yang telah dilakukan, yaitu dengan menggunakan metode *Black Box* yang difokuskan pada output yang dihasilkan sistem. Adapun beberapa tahap pengujian yang telah penulis lakukan adalah sebagai berikut :

1. Pengujian Menu Utama

Untuk mengetahui proses menu utama berjalan dengan baik atau tidak, maka diperlukan suatu pengujian. Dan hasil dari pengujian proses menu utama yang telah dilakukan dilakukan adalah seperti pada tabel 5.1.

| Modul<br>yang<br>diuji | <b>Prosedur</b><br>Pengujian | <b>Keluaran Yang</b><br><b>Diharapkan</b>                         | <b>Hasil Yang</b><br>Didapatkan                                   | Kesimpulan |
|------------------------|------------------------------|-------------------------------------------------------------------|-------------------------------------------------------------------|------------|
| Menu<br>Utama          | Klik pada tombol<br>mulai    | Tampil kamera<br>mode AR                                          | Tampil<br>kamera<br>mode AR                                       | Baik       |
|                        | Klik pada tombol<br>panduan  | Tampil halaman<br>panduan<br>penggunaan<br>aplikasi               | Tampil halaman<br>panduan<br>penggunaan<br>aplikasi               | Baik       |
|                        | Klik pada tombol<br>tentang  | Tampil halaman<br>informasi tentang<br>pengembang dan<br>aplikasi | Tampil halaman<br>informasi tentang<br>pengembang dan<br>aplikasi | Baik       |

**Tabel 5.1 Pengujian Menu Utama**

2. Pengujian Memulai Animasi AR

Untuk mengetahui proses menampilkan animasi AR apakah sudahberjalan dengan baik atau tidak, maka diperlukan suatu pengujian. Dan hasil dari pengujian proses memulai animasi AR yang telah dilakukan adalah seperti pada tabel 5.2.

| Modul<br>yang<br>diuji   | Prosedur<br>Pengujian  | <b>Keluaran Yang</b><br><b>Diharapkan</b>                   | Hasil yang<br>Didapatkan                                             | Kesimpulan |
|--------------------------|------------------------|-------------------------------------------------------------|----------------------------------------------------------------------|------------|
| Memulai<br>Animasi<br>AR | Klik menu<br>mulai     | Tampil kamera                                               | Tampil Kamera                                                        | Baik       |
|                          | Arahkan ke<br>Marker   | 1. Validasi marker<br>2. Tampil animasi<br>3. Mainkan suara | Validasi marker<br>1.<br>Tampil animasi<br>2.<br>Mainkan suara<br>3. | Baik       |
|                          | Klik tombol<br>kembali | Kembali ke menu<br>utama                                    | Kembali ke menu<br>utama                                             |            |

**Tabel 5.2 Pengujian Memulai Animasi AR**

### **5.4 ANALISIS HASIL YANG DICAPAI OLEH SISTEM**

Analisis dari hasil implementasi dan pengujian yang dilakukan dengan menggunakan aplikasi *augmented reality* sebagai media pengenalan tuntunan sholat di Madrasah Nurul Hidayah berbasis android adalah sebagai berikut :

- 1. Aplikasi tuntunan sholat dapat menampilkan animasi gerakan sholat dalam bentuk 3D.
- 2. Animasi gerakan sholat dibagi menjadi beberapa bagian berdasarkan rukun sholat sehingga dapat memudahkan pengajar di Madrasah Terdapat juga beberapa kekurangan dari aplikasi ini , yaitu :
- 1. Kemampuan deteksi marker masih kurang baik dikarenakan tidak ada sistem *auto focus* pada kamera ketika aplikasi dijalankan.
- 2. Aplikasi bukan untuk belajar pribadi namun tetap perlu ada yang membimbing.